## Uygulamayı İçeri ve Dışarı Aktarma (App Import/Export)

Bir uygulamayı içeri veya dışarı aktarmak için ana sayfadaki Yönetim konsolu butonuna tıklanır.

## <sup>1999</sup>MIND INSIGHT

## **Hosgeldiniz**

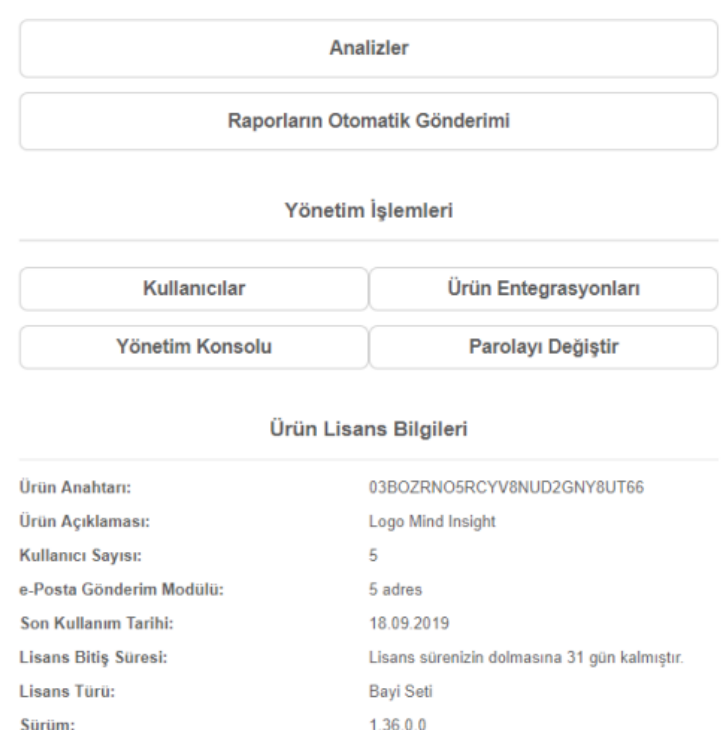

Bir .qvf (qlik uygulama dosya uzantısı) dosyasını, server'a yüklemek (içeri aktarmak) için QMC (Qlik Management Console) ekranındaki sol taraftaki menüden Manage Content'in altında bulunan Apps seçilir.

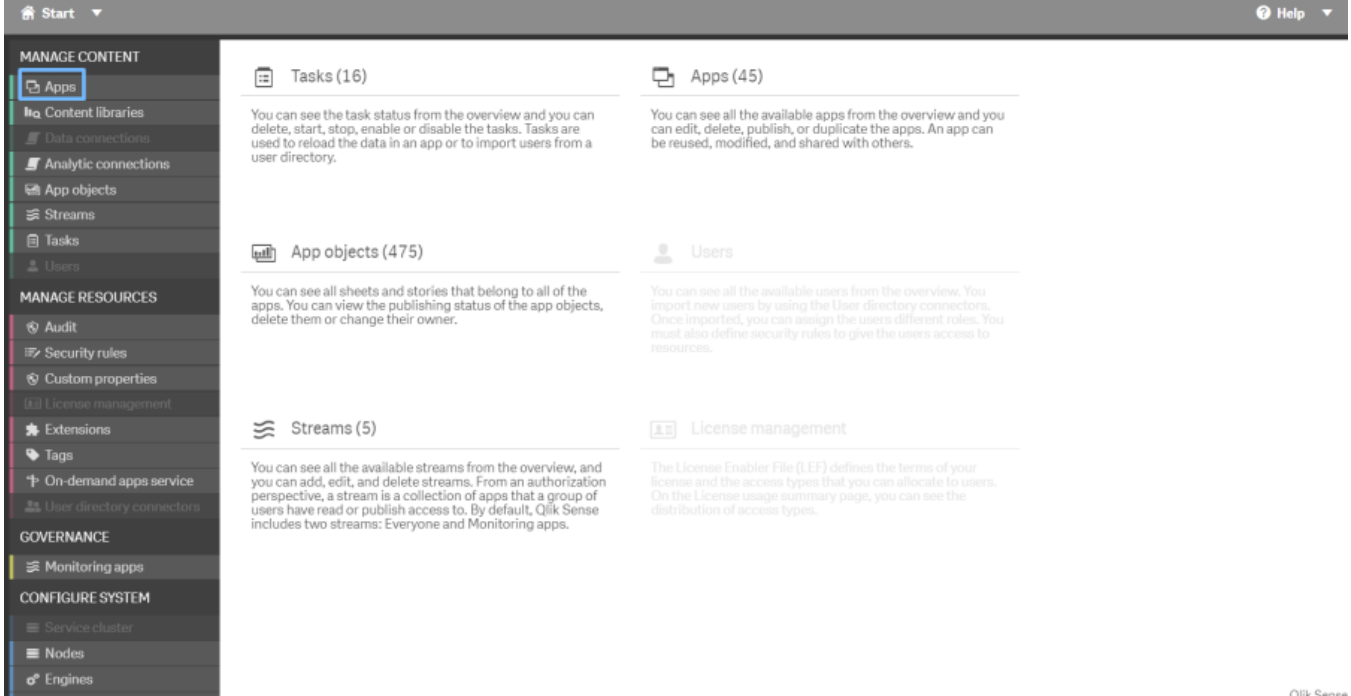

## Açılan ekrandan Import butonuna tıklanır.

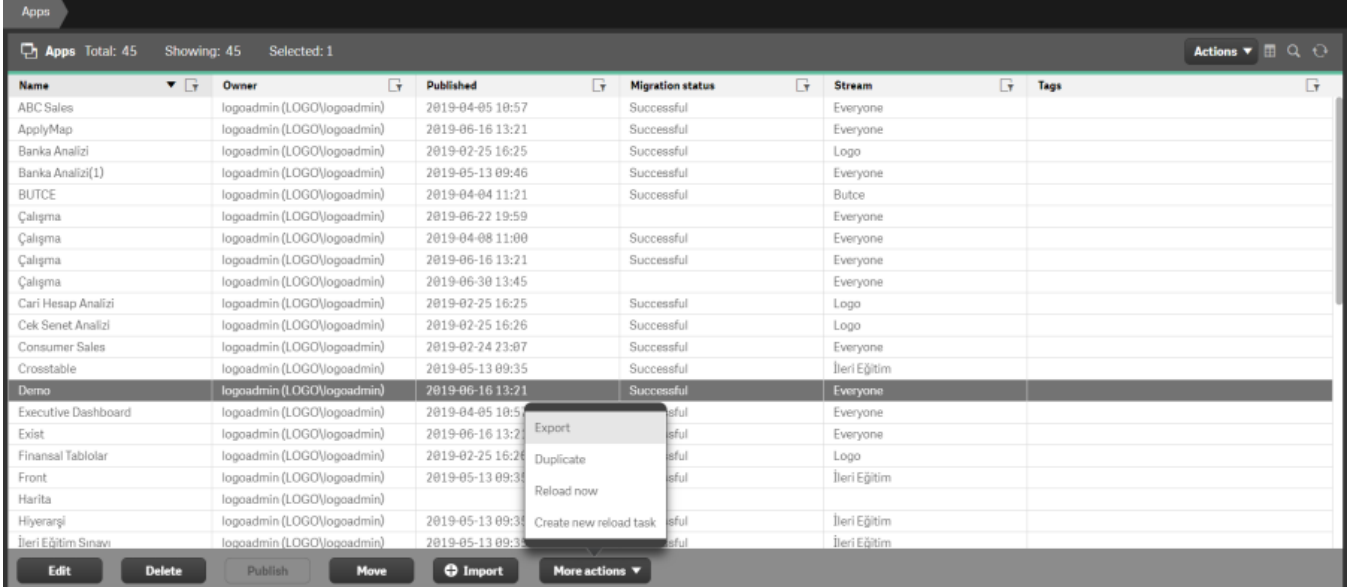

İçeri aktarılacak uygulama seçilerek bir isim verilir.

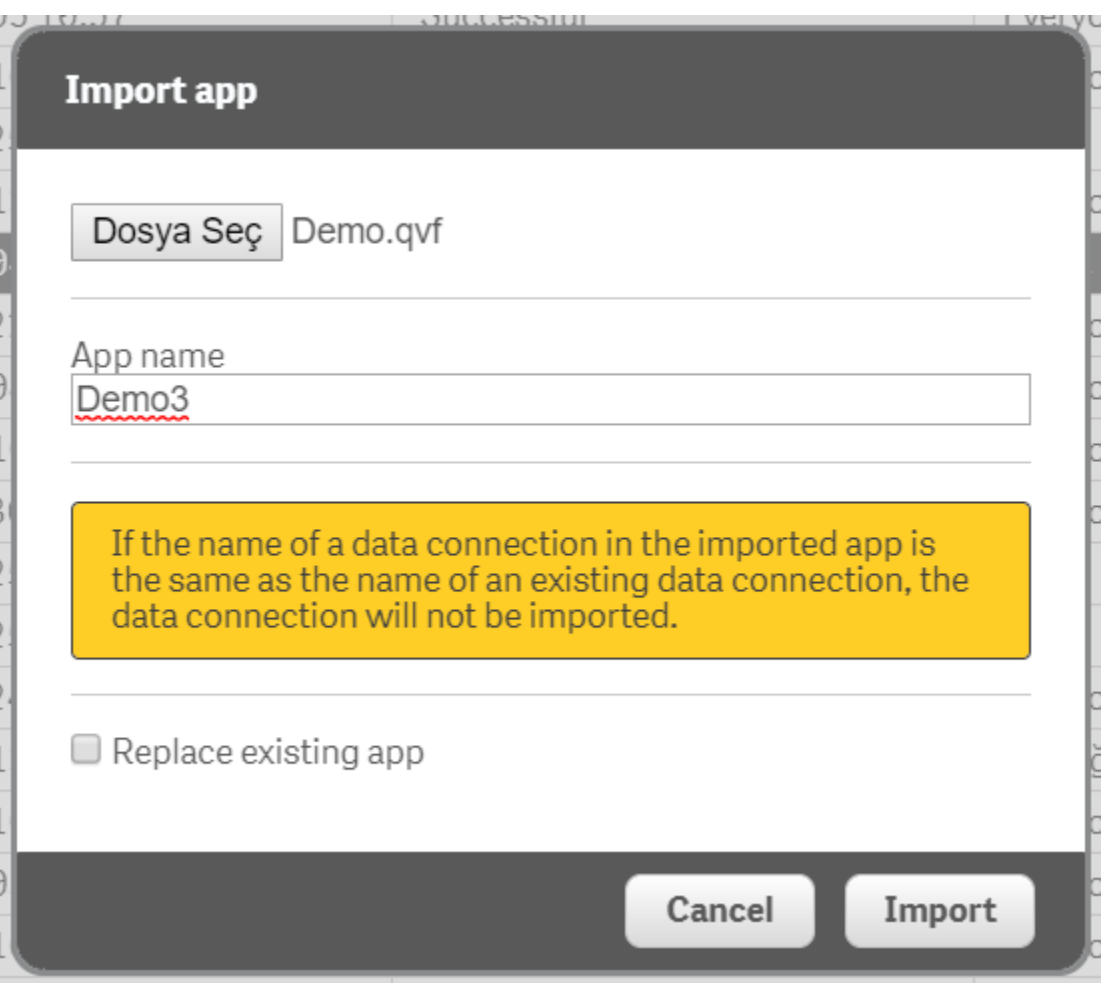

Daha önce eklenen bir uygulama, var olan uygulama ile Replace existing app seçeği kullanılarak değiştirilebilir.

Var olan veri bağlantısının adı ile içeri aktarılan uygulamadaki veri bağlantısının adı aynı olmaz.

Son olarak uygulamayı içeri aktarmak için Import butonuna tıklanır.

Bir uygulamayı dışarı aktarmak için QMC (Qlik Management Console) ekranındaki sol taraftaki menüden Manage Content'in altında bulunan Apps'i seçilir. Ardından More Actions butonuna tıklanarak Export denir.

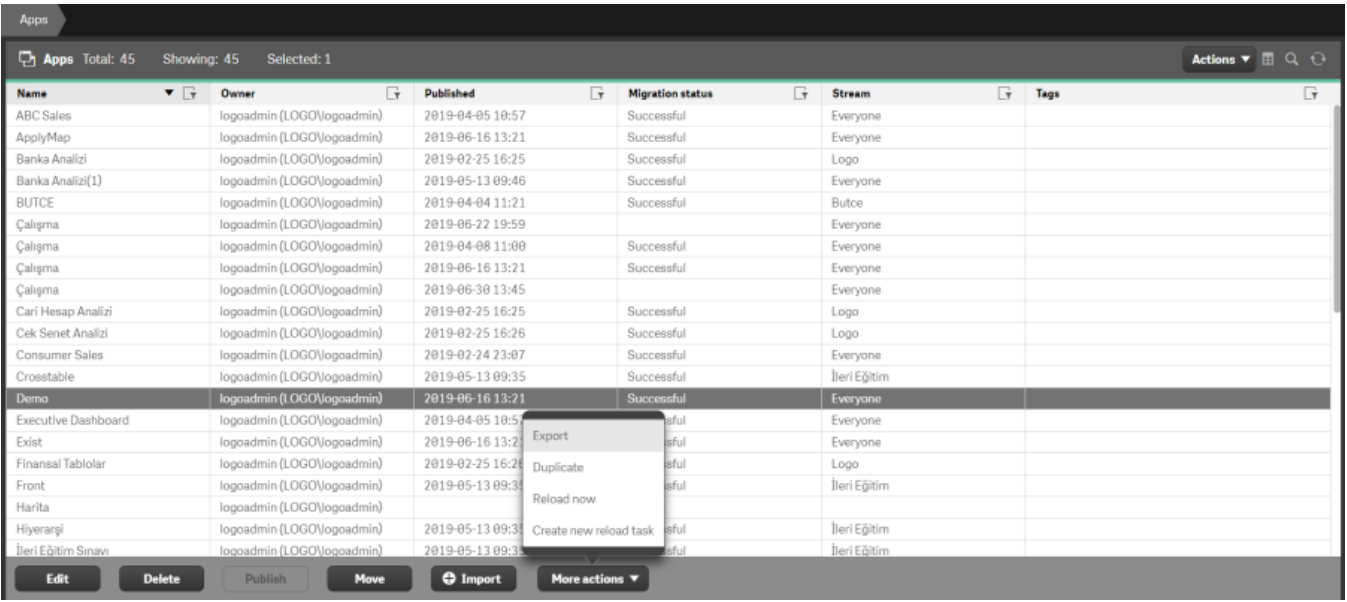

Dışarı aktarılmak istenen uygulama, ister içerisindeki veri ile ister Export app with data seçeneğini işaretlemeden verisi olmadan dışarı aktarılabilir.

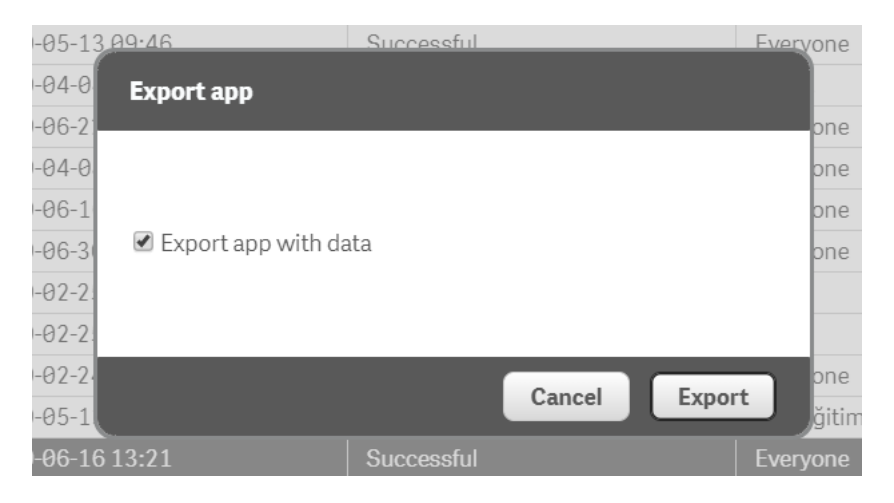

Son olarak uygulamayı dışarı aktarmak için Export butonuna tıklanır.

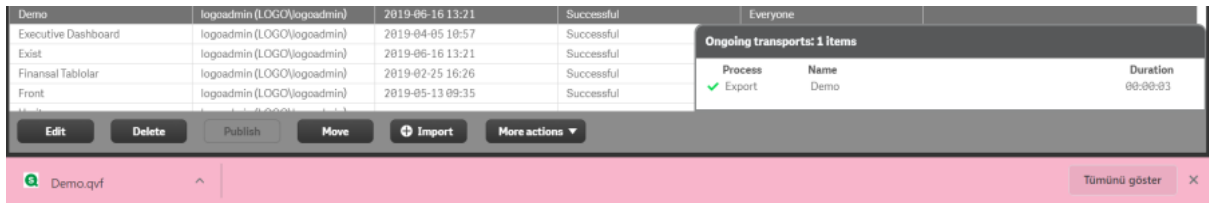

Ongoing transports bölümü üzerinden işlem sonucu ve işlem süresi görülebilir.